拨号服务器是基于共享服务器的基础上,增加拨号账号,以实现拨号服务器的搭建。 共享服务器的搭建可参考文档: <https://www.apayun.com/doc/549.html> 拨号服务器在添加宿主机的时候,需要选择拨号类型为是,否则仅为共享类型,不会发送拨号账号 宿主机状态 ◎ 启用 ○ 禁用

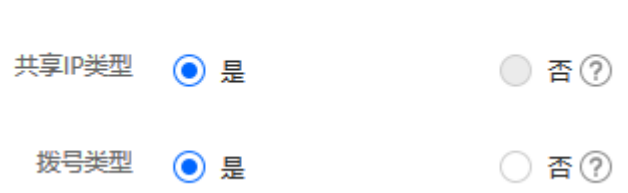

拨号账号添加位置:生产-》资源管理-》拨号资源管理-》添加拨号

< 首页 / 生产 / 资源管理 / 拨号资源管理 / 拨号添加

## ← 拨号添加

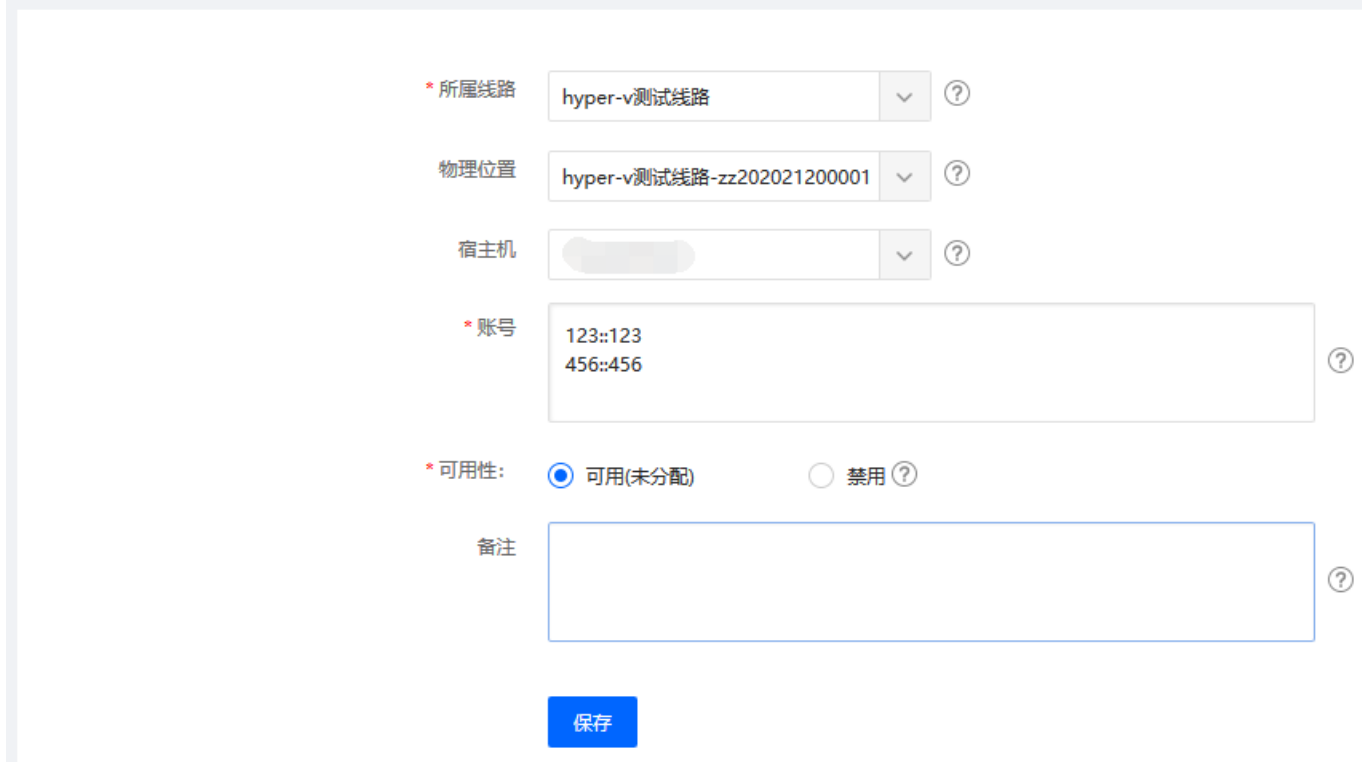

拨号账号格式为:账号::密码(使用英文分号)一行一个账号,多个账号即多行 选择好对应的线路、宿主机,确认信息无误,点击保存,即会录入对应的账号信息

## <br /> 首页 / 生产 / 资源管理 / 拨号资源管理 / 拨号管理

## 拨号管理

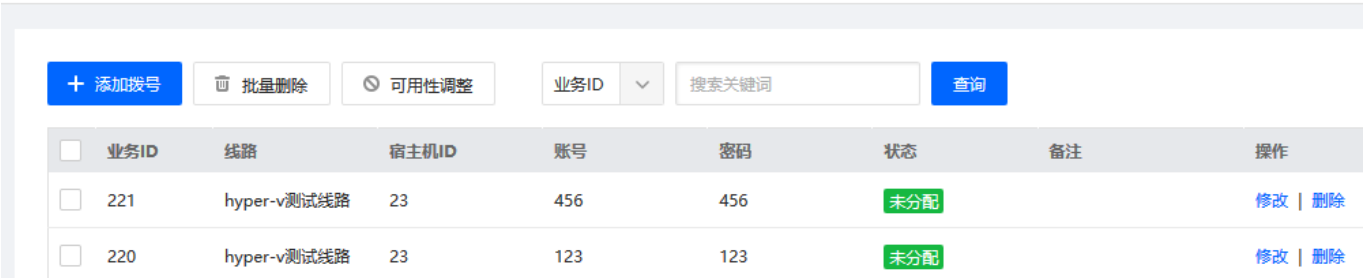

拨号服务器,需要更新对应的拨号镜像模板

hyper镜像下载链接文档: <https://www.apayun.com/doc/277.html>

window的镜像模板可以使用原有的[linux系列的系统需要重新下载